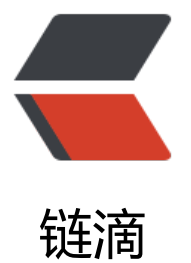

# Docker 部署 MySq[l 并修](https://ld246.com)改为大小写不敏感

作者: deanjoson

- 原文链接:https://ld246.com/article/1554211578902
- 来源网站:[链滴](https://ld246.com/member/deanjoson)
- 许可协议:[署名-相同方式共享 4.0 国际 \(CC BY-SA 4.0\)](https://ld246.com/article/1554211578902)

### **部署mysql**

docker run --name mysql --restart=always -p 3306:3306 -v /data/mysql:/var/lib/mysql -e MY QL\_ROOT\_PASSWORD=12345678 -d mysql:5.7

## **调整mysql为大小写不敏感**

1、 进入docker容器mysql

docker exec -it mysql /bin/bash

#### 2、配置镜像源安装VIM

mv /etc/apt/sources.list /etc/apt/sources.list.bak echo "deb http://mirrors.163.com/debian/ jessie main non-free contrib" >/etc/apt/sources.list

echo "deb http://mirrors.163.com/debian/ jessie-proposed-updates main non-free contrib" >/etc/apt/sources.list echo "deb-src http://mirrors.163.com/debian/ jessie main non-free contrib" >>/etc/apt/sourc s.list echo "deb-src http://mirrors.163.com/debian/ jessie-proposed-updates main non-free contri " >>/etc/apt/sources.list #更新安装源 apt-get update #如果下载过程中卡在[waiting for headers] 删除/var/cache/apt/archives/下的所有文件 #安装vim apt-get install vim

#### 3、编辑/etc/mysql/mysql.conf.d/mysqld.cnf文件

```
#[mysqld]后添加 
lower case table names=1
```
#### 4、重启应用

#容器中执行 service mysql restart

#或者退出容器直接重启mysql容器 docker restart mysql